# **Разрешающее правило**

#### **Как создать исключение для запрещающего правила?**

Иногда возникает необходимость создать исключение для [запрещающего правила.](https://doc.a-real.ru/doku.php?id=%D0%B7%D0%B0%D0%BF%D1%80%D0%B5%D1%89%D0%B0%D1%8E%D1%89%D0%B5%D0%B5_%D0%BF%D1%80%D0%B0%D0%B2%D0%B8%D0%BB%D0%BE) Для этого можно использовать разрешающее правило. Независимо от того, в каком порядке они располагаются в веб-интерфейсе, разрешающие правила всегда применяются до запрещающих.

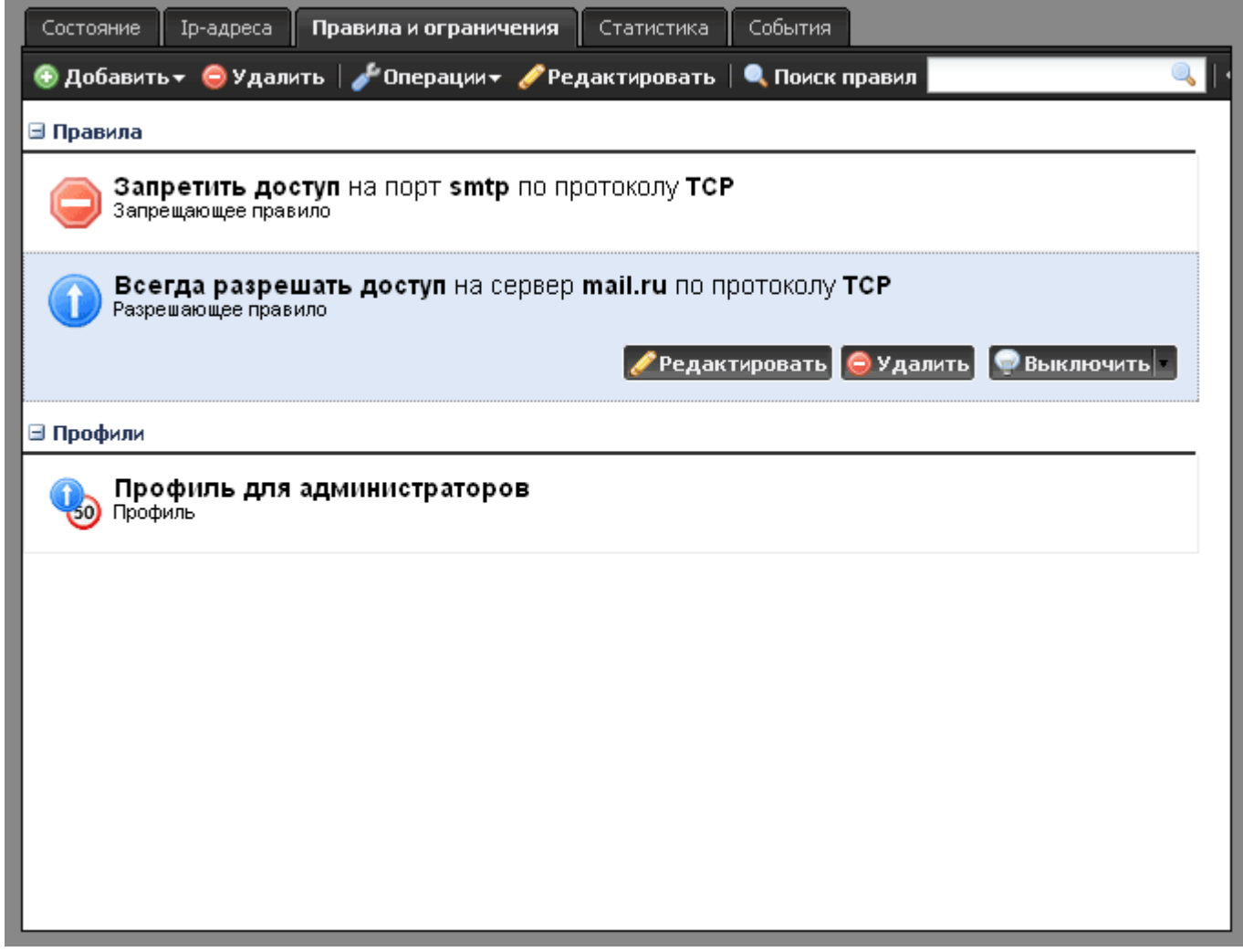

### **Как разрешить доступ к какому-то ресурсу, даже если пользователь отключен?**

Если необходимо обеспечить какому-то пользователю доступ к определённому сайту или хосту даже если у него будет превышена квота или если он будет отключён, то для этого необходимо использовать разрешающее правило с установленной опцией «разрешать, даже если пользователь отключен».

### **В каком порядке обрабатываются правила?**

#### Запрещающие и разрешающие правила применяются следующим образом:

- 1. Профили, назначенные корневой группе
- 2. Разрешающие правила корневой группы
- 3. Запрещающие правила корневой группы
- 4. …
- 5. Профили, назначенные родительской группе
- 6. Разрешающие правила родительской группы
- 7. Запрещающие правила родительской группы
- 8. Профили, назначенные пользователю
- 9. Разрешающие правила пользователя
- 10. Запрещающие правила пользователя

## **Как открыть доступ к диапазону портов?**

В качестве порта назначения можно указать диапазон портов через дефис, а также список портов через запятую. Например: 21,22,1100-1200

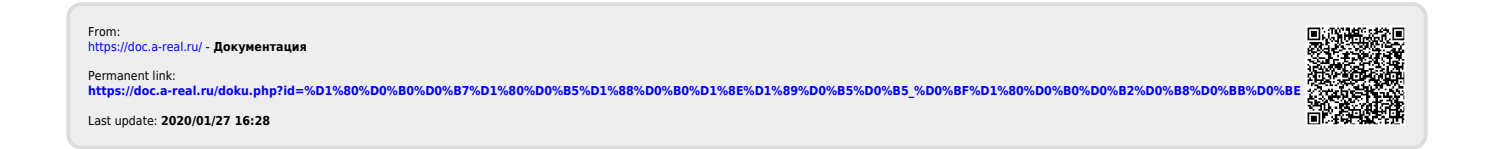